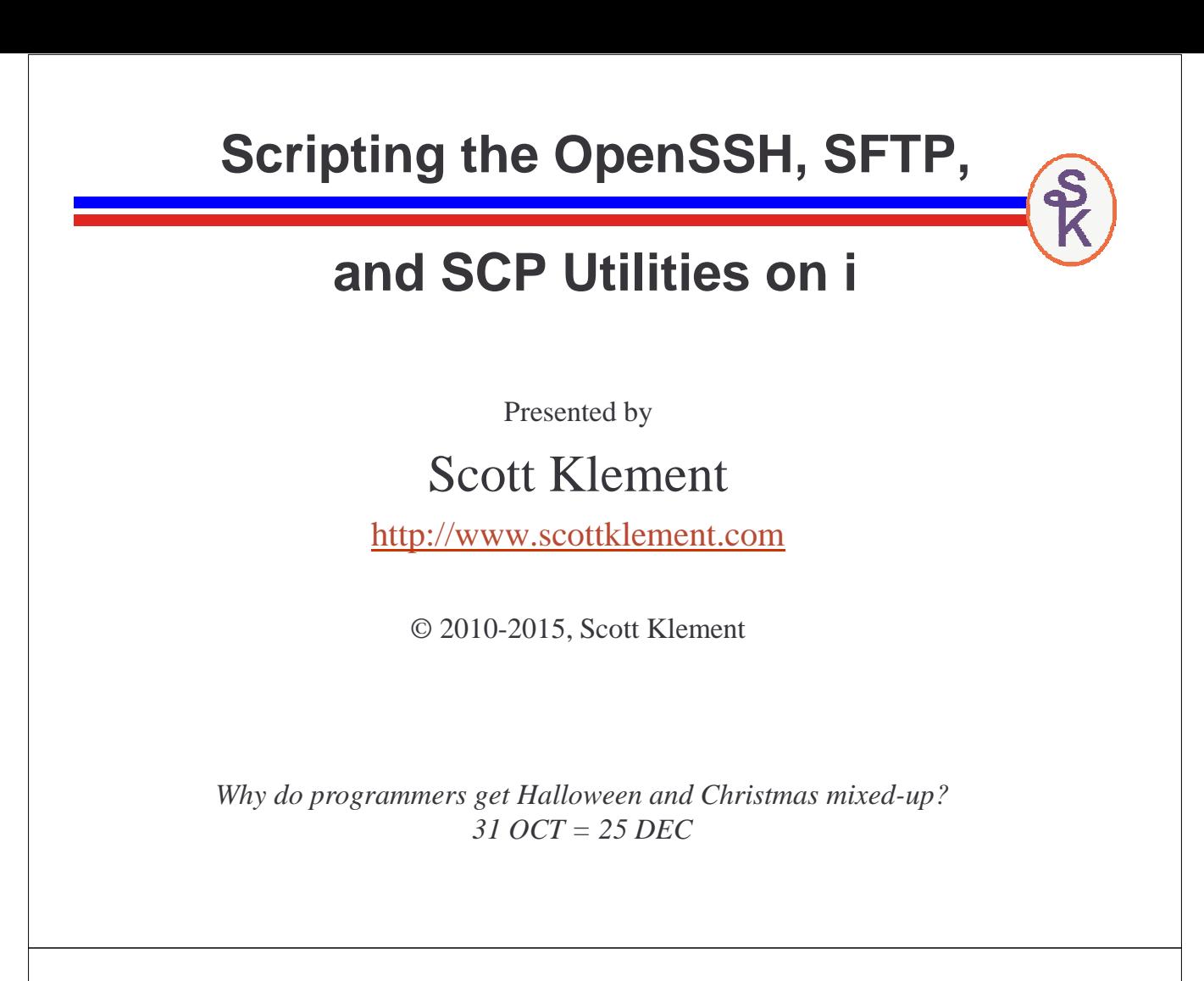

## **Objectives Of This Session**

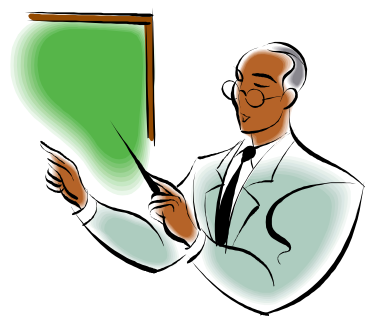

- Setting up OpenSSH on i
- The OpenSSH tools: SSH, SFTP and SCP
- How do you use them?
- How do you automate them so they can be run from native programs (CL programs)

# **What is SSH**

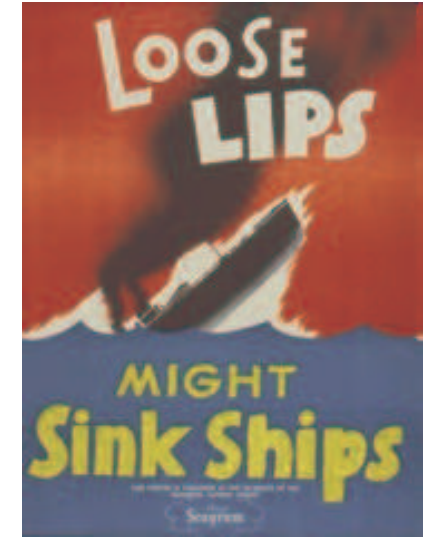

SSH is short for "Secure Shell."

Created by:

- Tatu Ylönen (SSH Communications Corp)
- Björn Grönvall (OSSH short lived)
- OpenBSD team (led by Theo de Raadt)

The term "SSH" can refer to a secured network protocol.

It also can refer to the tools that run over that protocol.

- Secure replacement for "telnet"
- Secure replacement for "rcp" (copying files over a network)
- Secure replacement for "ftp"
- Secure replacement for "rexec" (RUNRMTCMD)

### **What is OpenSSH**

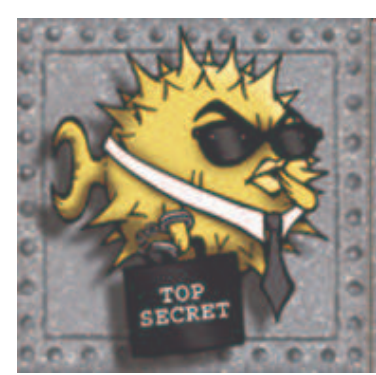

**"Puffy" – OpenBSD's Mascot**

OpenSSH is an open source (free) implementation of SSH.

- Developed by the OpenBSD team • but it's available for all major OSes
- Included with many operating systems
	- BSD, Linux, AIX, HP-UX, MacOS X, Novell NetWare, Solaris, Irix... and yes, IBM i.
- Integrated into appliances (routers, switches, etc)
	- HP, Nokia, Cisco, Digi, Dell, Juniper Networks

#### The #1 SSH implementation in the world.

- More than 85% of all SSH installations.
- Measured by ScanSSH software.
- You can be sure your business partners who use SSH will support OpenSSH

### Included with IBM i

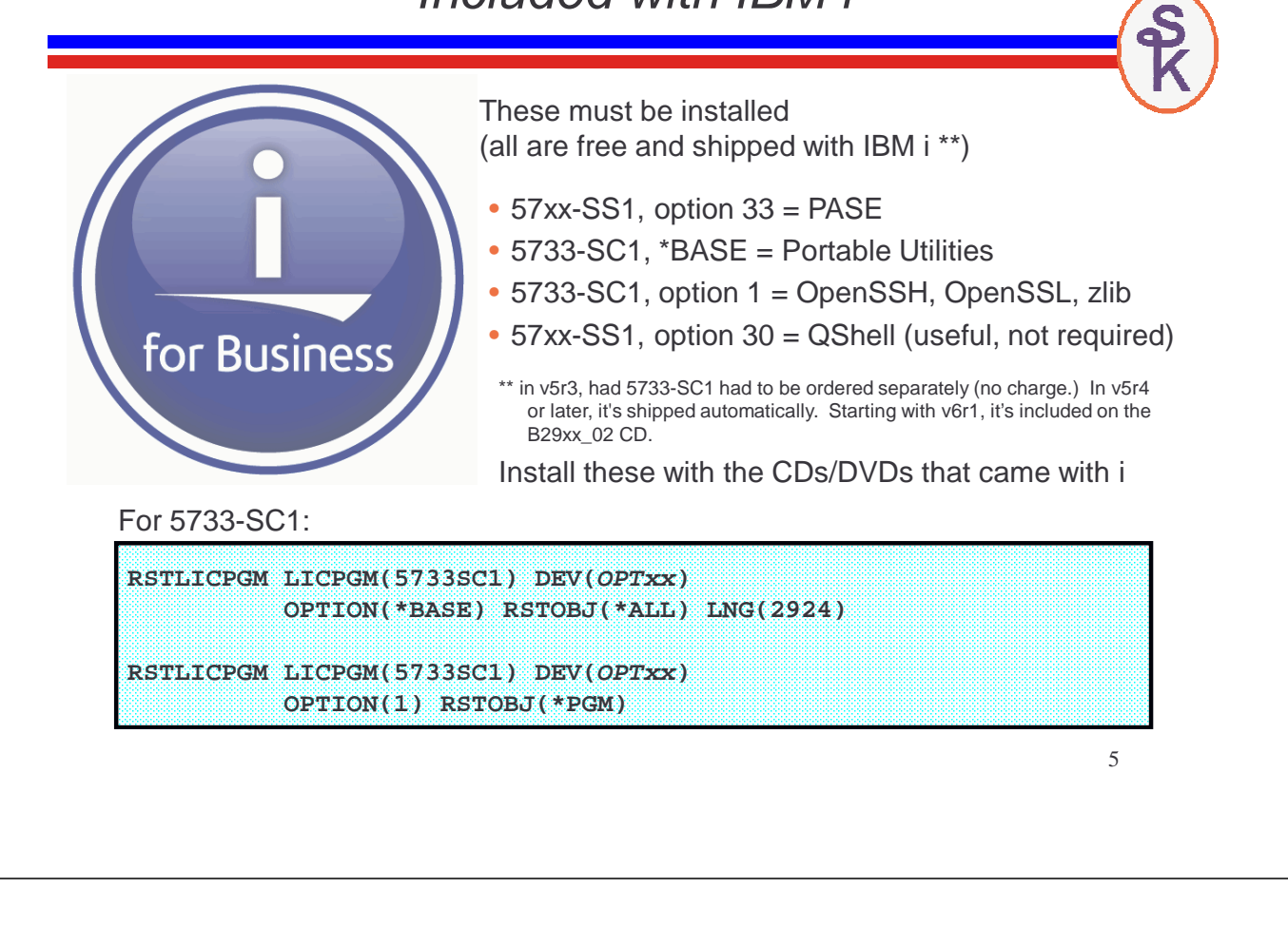

## The PASE Environment

OpenSSH was originally written for a Unix environment. IBM chose to keep the number of changes as small as possible.

- Input/Output in "streams"
- Scrolling command-line (or "shell") interface.
- Hierarchical directory structure (IFS)
- ASCII character set
- Fewer changes means less risk of a mistake that might open up a security hole.

The Portable Application Solutions Environment (PASE) provides Unix compatibility on IBM i.

- Run AIX programs with minimal changes (or no changes)
- Use existing AIX compilers to generate the code
- Provides full Unix environment on i

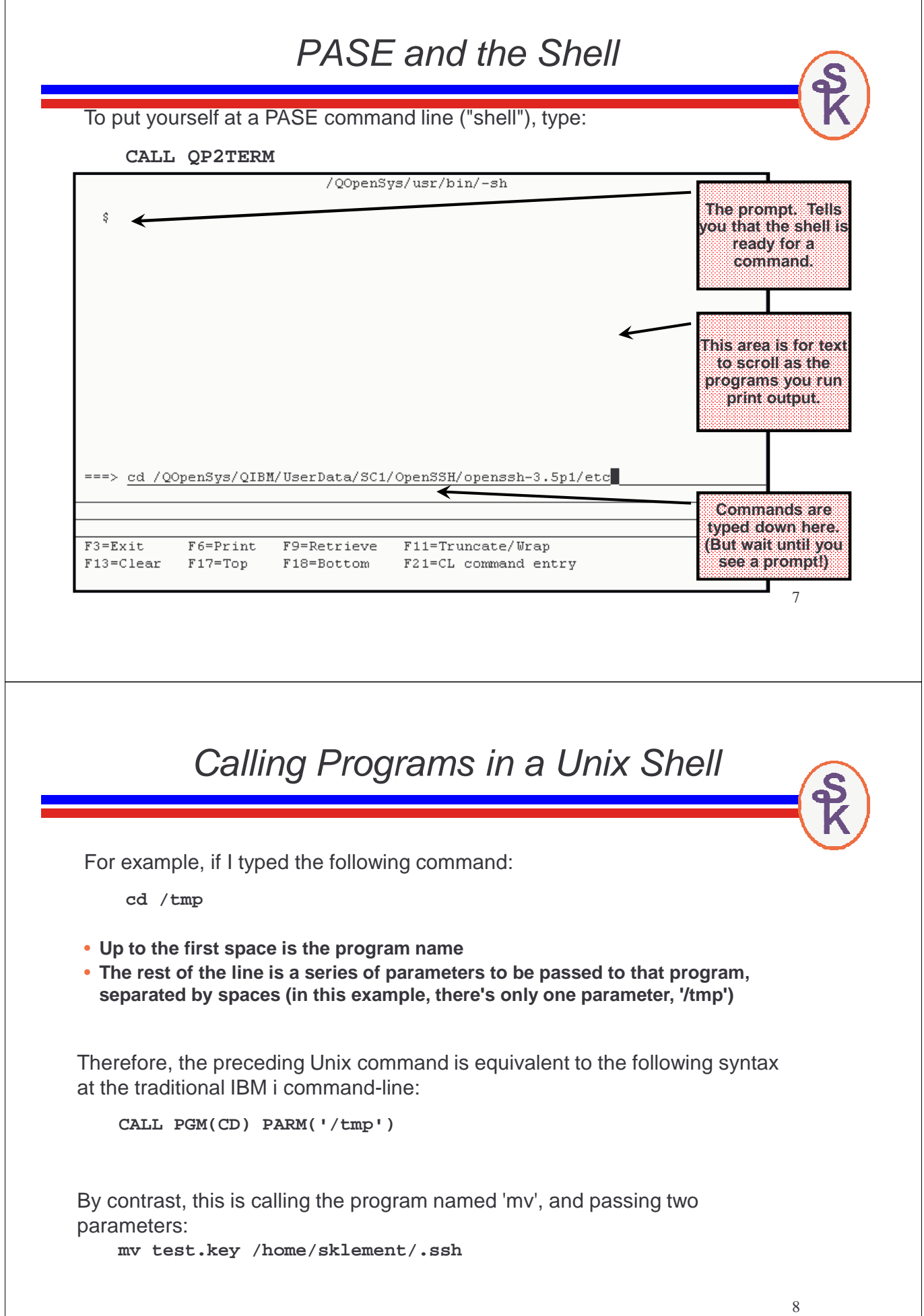

There are several characters that have special meanings when typed at a Unix shell.

- **Blanks delimit parameters**
- **Dollar-signs insert variables**
- **Semi-colons allow more than one command on a line**
- **Back-slashes mean that the next character is taken literally.**
- **Ampersands, pipes, greater than, less than all have special meanings**
- **Characters in quotes do not have special meanings, except:**
	- **Inside double-quotes ("weak quotes") dollar signs and double quotes**
	- **Inside single-quotes ("strong quotes") only the single quote itself has a special meaning. Or a backslash if it's followed by a single quote or another backslash.**

**This example works because the spaces and single quotes do not have special meanings when typed inside weak quotes:**

**cp "Today's Lesson.ppt" "archive/Yesterday's Lesson.ppt"**

## Finding Programs with PATH

To find a program, the PASE shell (like other Unix shells) will search all directories in your PATH environment variable. PATH contains a list of IFS directories to search, separated by colons. Here's an example of setting the PATH from the native environment (prior to calling QP2TERM:)

**ADDENVVAR ENVVAR(PATH) VALUE('/QOpenSys/usr/bin:/dir1:/dir2')**

**If I typed the following command in PASE: mypgm parm1 parm2 parm3**

**PASE would look for a program named 'mypgm' by searching these IFS paths:**

- **/QOpenSys/usr/bin/mypgm**
- **/dir1/mypgm**
- **/dir2/mypgm**

Think of PATH the way you think of library lists. (Except it's only used to locate programs -- \*LIBL are used for files and other objects, too.)

### Basic PASE Tools

A few commonly used programs (included with PASE):

![](_page_5_Picture_209.jpeg)

11 More Info about PASE (as well as QShell) is found in the Information Center under Programming -> Shells and Utilities

![](_page_5_Figure_4.jpeg)

# EXAMPLE: Set up SSHD on IBM i 6.1 For example, let's say you want to be an SSH server. Acme Foods, Inc. wants to allow customers to order food items by uploading XML files via the 'sftp' or 'scp' tools in SSH. Assuming that you are tasked with setting up SSHD to allow users to upload (or download) from your server, you'd have to run the following command on IBM i 6.1 (or higher)

#### **STRTCPSVR SERVER(\*SSHD)**

That's all. It will automatically generate public/private keys for you the first time it's run. Users can now log on with SSH, SCP or SFTP using their normal IBM i userids and passwords.

13

# EXAMPLE: Set up SSHD on v5r3 or v5r4

(This is not needed on 6.1 or higher -- see previous slide.)

Before you can act as an SSH server, (named sshd) you need digital (cryptographic) keys that others can use to verify that you are you.

On i5/OS v5r3 or v5r4:

• Run the following commands from within PASE (CALL QP2TERM):

```
cd /QOpenSys/QIBM/UserData/SC1/OpenSSH/openssh-3.5p1/etc/
ssh-keygen –N "" -t rsa1 –f ssh_host_key
ssh-keygen –N "" -t dsa –f ssh_host_dsa_key
ssh-keygen –N "" -t rsa –f ssh_host_rsa_key
```
Unix commands are case-sensitive. Please match the upper/lower case exactly.

![](_page_7_Picture_0.jpeg)

![](_page_8_Figure_0.jpeg)

![](_page_9_Picture_0.jpeg)

• Restrict access with chroot (see link at end of presentation)

### Client Side Tools – Initial Setup

SSH will store certain files in the . ssh subdirectory of your home directory • Home directory is defined in user profile (CHGUSRPRF / CHGPRF) • By default, it's / home/my-user-id From PASE: mkdir /home/my-user-id • So SSH files go in /home/my-user-id/.ssh From PASE: mkdir /home/my-user-id/.ssh • Home dir cannot allow public write access (would open security hole) From PASE: chmod go-w /home/my-user-id •.ssh directory cannot allow public access at all (same reason) From PASE: chmod go-rwx /home/my-user-id/.ssh Remember: Adopted authority doesn't work in the IFS. • Home directory will be based on the real user's home directory. • Authority to files is based on the real user's authority, not adopted user's. • If you really want to, you can swap userids with APIs. QSYGETPH, QWTSETP, QSYRLSPH • These APIs are also useful to working around the 8-char userid problem. 21 Client-side SSH Tool The 'ssh' command in PASE gives you an interactive logon to another computer (like the 'putty' command did in Windows)  $\mathbb{Z}$  tn5250 - ssl:as400.klements.com File Edit View Help /QOpenSys/usr/bin/-sh > ssh -1 klemscot bcserv2.klements.com The authenticity of host 'bcserv2.klements.com (192.168.5.165)' can't be esta blished. . key fingerprint is DSA. **SSH checks to see if**  Are you sure you want to continue connecting (yes/no)?  $\blacktriangle$ **host is in your known\_hosts file Once you say 'yes', it remembers the digital key from that host. It verifies that it's always the same.**

> **The digital key is saved in the known\_hosts file in your**  F11=Truncate/Wrap F6=Print F9=Retrieve **.ssh directory.** $F17 = Top$ F18=Bottom F21=CL command entry 22 007/018

===> ∎

F3=Exit

5250

F13=Clear

### **Passwords vs. Digital Keys**

![](_page_11_Picture_1.jpeg)

SSH! Don't give away your password to whomever might be listening!

## **Public Key Cryptography**

When the server was established, a public/private key pair was generated.

- data encrypted with public key requires private key to decrypt
- public keys can be freely shared.
- private keys are never shared.

Server sent us their public key.

- ssh saved it to a file.
- future connects verify that the key is the same
- data is encrypted with the public key and sent to the server. If the server can decrypt it, it proves who they are (nobody else has the private key, so nobody else could decrypt our data.)
- man-in-the-middle attacks fail because they won't have the private key.

#### So we know we're talking to the right server, and only it can read our data!

But .. So far, we haven't given the server our public key. Instead, we've authenticated with a user-id and password.

• not nearly as secure as cryptographic keys – but is still very common.

# **Digital Keys**

Studies have shown passwords to be one of the weak links in security.

- A good password is long and random (and impossible to remember!)
- Most passwords are 8-15 characters long. (Easy to crack.)
- Subject to social-engineering attacks
- Subject to phishing attacks, man-in-the-middle attacks
- When coded into a script, a password is visible to anyone with access to source code or the ability to dump or debug the object.

Studies have shown passwords to be one of the weak links in security.

- Bruce Schneier noted in 2006 that 55% of passwords on MySpace would be crackable in 8 hours with commercially available software.
- CERN analyzing an attack in 1998, it was found that the attacker (with help of software) had successfully guessed more than 47,000 passwords on a system with 186,000 accounts. This was done by taking common passwords from other sites.

Digital keys provide long, random, cryptographically verifiable "passwords" (authentication strings) that the user doesn't have to remember.

# **Establishing Digital Keys**

SSH supports three types of keys:

- rsa1 = RSA key for protocol version 1.
- rsa = RSA key for protocol version 2 (default & most secure)
- dsa = DSA key for protocol version 2.

To generate a key for client-side use (shared by ssh, scp and sftp)

- Log on as the user who will be running the ssh, scp or sftp client.
- Type: CALL PGM(QP2TERM)
- Type: ssh-keygen -t rsa -N ""
- Press ENTER to accept default dir (/home/userid/.ssh/id\_rsa)

In the directory (above):

- Private key is now stored in the  $id$  rsa file.
- Public key is now stored in the  $id\_rsa$ . pub file

**This stuff is always done on the "client side" (the side running the 'sftp', 'scp', or 'ssh' program – not the sshd server.)**

25

Never give the id\_rsa file to anyone. Protect it with object-level security.

The id\_rsa.pub file should be sent to the server-side to enable logins.

### 27 **Installing a Digital Key on the Server** To allow a public key to be used in place of a password: • Transfer id\_rsa.pub to the server. • Add the contents of id\_rsa.pub to the end of the authorized\_keys file. The best solution will depend on whomever administers the ssh server. For servers managed by 3rd-parties, you'll usually want to download the public key to your PC, and e-mail it to the administrator. If you are running the server, and someone has sent you a key, add it to the that user's authorized keys file, from within PASE type: Ways to transfer the id rsa.pub file: • Use traditional FTP. • Use the ssh tools (ssh, scp or sftp) with password authentication • Use Windows Networking (/QNTC or NetServer) • Use iNav to get the key to your PC, then transfer in E-mail or similar. **cat /tmp/id\_rsa.pub >> /home/user-id/.ssh/authorized\_keys** Back to the SSH Tool The 'ssh' command in PASE gives you an interactive logon to another computer (like the 'putty' command did in Windows) For an interactive logon: ssh -l remote-user-id host.example.com • without  $-1$ , assumes remote user name is same as local one. To run a remote command (without interactive logon): ssh -n -l scottk mybank.example.com command-to-run  $\bullet$  -n disables input to the remote command (required in batch)  $\cdot$  -1 scottk is the userid I want to log in with. • command-to-run is a command to run on the remote host. for sshd on IBM i, this is a PASE command to run a native command, you can use the 'system' tool.

![](_page_14_Picture_102.jpeg)

![](_page_15_Picture_0.jpeg)

![](_page_16_Figure_0.jpeg)

### Error Handling in SFTP

SFTP will stop running when:

- it reaches the end of the script, and no errors occur (success!)
- one of the commands fails (failure!)
- unlike traditional ftp, sftp does not normally continue if a command fails.
- •if you'd like it to ignore an error, you may precede a command with -
- due to a bug, this "stop on error" didn't work in the early versions of 5733SC1, but IBM fixed it with a PTF. (V5R3 SI25208 / V5R4 SI25209)

**cd /edi/incoming/klement -rm file1.edi put file1.edi -rm file2.edi put file2.edi**

In this example:

•if file1 exists, I want to delete it. But if not, I don't want the script to stop.

35

# Automating SFTP with CL

![](_page_17_Picture_161.jpeg)

## Passwords Do Work

Despite my earlier statement (as well as statements made in some IBM documents!) password authentication can be made to work with SCP and SFTP.

They will work as long as the password seems to be typed from a valid Unix terminal (which means they can't come from a 5250 terminal or be supplied by a CL program or SFTP script.)

Furthermore, passwords aren't a good idea.

- but what if you had an important cust who required password auth?
- The customer is always right!
- You don't really have a choice.

There's a tool called *Expect* that's designed to automate any Unix tool.

![](_page_18_Picture_125.jpeg)

### The Expect Tool

Expect is free software, developed by Don Libes at the U.S. National Institute of Standards and Technology (NIST). (See download link at the end of this presentation)

- Looks (to SSH & friends) like a true Unix terminal
- Has the ability to "type" for the user (send strings)
- Has the ability to scan output from program (SFTP in this example) for key phrases, and act upon them
- Expect isn't purely for SFTP and SCP. It can be used with any Unix utility.

Since it acts like a real terminal, Expect can be used to send a password to any of the OpenSSH tools.

Expecting has a sophisticated scripting language, designed for automating tasks on Unix machines.

### Sample Expect Script

![](_page_19_Figure_1.jpeg)

# **More Infomation**

To learn more about using OpenSSH on IBM i:

IBM Porting Central (Official site of 5733-SC1) http://www-03.ibm.com/servers/enable/site/porting/tools/openssh.html

IBM Technote: Using chroot to Restrict ssh to specific directories http://www-01.ibm.com/support/docview.wss?uid=nas1eafce9e44f206348862575ce007c7619

OpenSSH information on ScottKlement.com

- Links to all of Scott's articles about SSH
- Manual pages for OpenSSH tools
- Additional links to IBM resources

http://www.scottklement.com/openssh/

Expect (official site): http://expect.nist.gov

Expect download for PASE: http://www.scottklement.com/expect/

# **This Presentation**

**You can download a PDF copy of this presentation from:**

**http://www.scottklement.com/presentations/**

# **Thank you!**